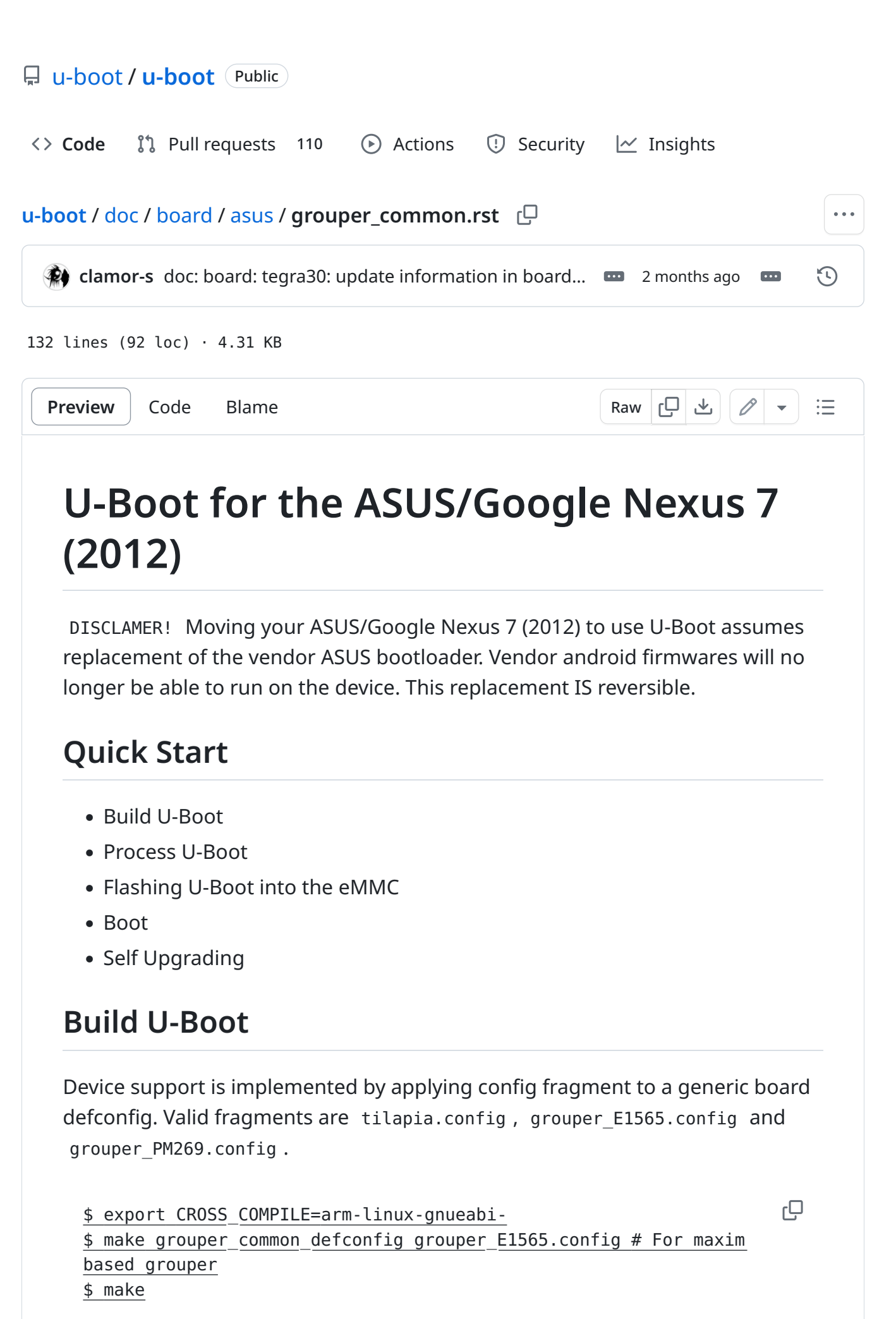

After the build succeeds, you will obtain the final u-boot-dtb-tegra.bin image, ready for further processing.

# Process U-Boot

DISCLAMER! All questions related to the re-crypt work should be asked in recrypt repo issues. NOT HERE!

re-crypt is a tool that processes the u-boot-dtb-tegra.bin binary into form usable by device. This process is required only on the first installation or to recover the device in case of a failed update. You need to know your tablet's individual SBK to continue.

Permanent installation can be performed either by using the nv3p protocol or by pre-loading just built U-Boot into RAM.

### Processing for the NV3P protocol

\$ git clone https://gitlab.com/grate-driver/re-crypt.git \$ cd re-crypt # place your u-boot-dtb-tegra.bin here \$ ./re-crypt.py --dev grouper --sbk <your sbk>

гQ

where SBK has next form 0xXXXXXXXX 0xXXXXXXXX 0xXXXXXXXX 0xXXXXXXXX

The script will produce a repart-block.bin ready to flash.

#### Processing for pre-loaded U-Boot

The procedure is the same, but the --split argument is used with the recrypt.py . The script will produce bct.img and ebt.img ready to flash.

## Flashing U-Boot into the eMMC

DISCLAMER! All questions related to NvFlash should be asked in the proper place. NOT HERE! Flashing U-Boot will erase all eMMC, so make a backup before!

Permanent installation can be performed either by using the nv3p protocol or by pre-loading just built U-Boot into RAM.

#### Flashing with the NV3P protocol

Nv3p is a custom Nvidia protocol used to recover bricked devices. Devices can enter it either by using wheelie with the correct blob.bin file or by preloading vendor bootloader with the Fusée Gelée.

With nv3p, repart-block.bin is used. It contains BCT and a bootloader in encrypted state in form, which can just be written RAW at the start of eMMC.

\$ wheelie --blob blob.bin \$ nvflash --resume --rawdevicewrite 0 1024 repart-block.bin çО

凸

When flashing is done, reboot the device.

#### Flashing with a pre-loaded U-Boot

U-Boot pre-loaded into RAM acts the same as when it was booted "cold". Currently U-Boot supports bootmenu entry fastboot, which allows to write a processed copy of U-Boot permanently into eMMC.

While pre-loading U-Boot, hold the volume down button which will trigger the bootmenu. There, select fastboot using the volume and power buttons. After, on host PC, do:

\$ fastboot flash 0.1 bct.img \$ fastboot flash 0.2 ebt.img

\$ fastboot reboot

Device will reboot.

### Boot

To boot Linux, U-Boot will look for an extlinux.conf on eMMC. Additionally, if the Volume Down button is pressed while booting, the device will enter bootmenu. Bootmenu contains entries to mount eMMC as mass storage, fastboot, reboot, reboot RCM, poweroff, enter U-Boot console and update bootloader (check the next chapter).

Flashing repart-block.bin eliminates vendor restrictions on eMMC and allows the user to use/partition it in any way the user desires.

## Self Upgrading

Place your u-boot-dtb-tegra.bin on the first partition of the eMMC (using ability of u-boot to mount it). Enter bootmenu, choose update bootloader option with Power button and U-Boot should update itself. Once the process is completed, U-Boot will ask to press any button to reboot.